# **UNIVERSIDAD SIMON BOLIVAR DEPARTAMENTO DE ELECTRONICA Y CIRCUITOS LABORATORIO DE MEDICIONES ELECTRICAS EC 1281 PRACTICA Nº 4**

## **EL OSCILOSCOPIO**

#### **Objetivos**

• Usar adecuadamente el osciloscopio para observar formas de onda, y medir amplitudes, períodos, frecuencias y desfasajes de las señales de circuitos eléctricos.

#### **Preparación**

- 1.- Dibuje una forma de onda sinusoidal, identificando sobre la misma el período, la amplitud pico y la amplitud pico a pico. Escriba la relación matemática entre la frecuencia (f) y el período (T), y entre la frecuencia angular (ω) y la frecuencia (f). Escriba la ecuación que representa la señal sinusoidal en función del tiempo (t), de la amplitud pico (A) y de la frecuencia (f).
- 2.- Describa el principio básico de presentación de una señal en la pantalla de un osciloscopio.
- 3.- Elabore el diagrama de bloques general de un osciloscopio analógico y uno digital (utilizando como referencia los Manuales del Usuario de los Osciloscopios Tektronix de las series TDS1000 o TDS1000B).
- 4.- Describa brevemente las variables que se pueden observar en la pantalla del osciloscopio digital.
- 5.- Describa las características de las puntas de prueba del osciloscopio, explicando las diferentes posibilidades de amplificación que ofrecen, X1 y X10 .
- 6.- Explique la diferencia entre la conexión del osciloscopio a la red de alimentación en el modo **aterrado** y en el modo **flotando**. Indique cuándo es imprescindible conectarlo en el segundo modo.
- 7.- Describa brevemente el procedimiento para medir voltajes DC con los osciloscopios.
- 8.- Describa brevemente el procedimiento para medir voltajes AC con los osciloscopios.
- 9.- Describa el procedimiento para medir con los osciloscopios la frecuencia de una señal periódica, utilizando la calibración de tiempo del eje horizontal.
- 10.- Describa el procedimiento para medir con los osciloscopios el desfasaje entre dos señales sinusoidales, introducidas en los canales CH1 y CH2, utilizando la calibración de tiempo del eje horizontal.
- 11.- Si en los terminales de una resistencia de un circuito se tiene una señal sinusoidal de 2 volts pico-pico con un nivel DC de 5 volts y sobre dicha resistencia se colocan los terminales de una punta de prueba del osciloscopio, dibuje lo que observaría en la pantalla si el acoplamiento de la entrada del amplificador vertical está ubicado en GND, en DC y en AC.

12.- Para realizar mediciones de voltaje, frecuencia y desfasaje, se va a montar el circuito de la Figura 4.1. Haga el diagrama circuital en **SPICE** del circuito y realice el análisis **TRANSIENT**  aplicando una fuente sinusoidal con los valores indicados por su profesor, a fin de obtener en una misma gráfica dos o tres ciclos del voltaje de entrada y del voltaje sobre el condensador.

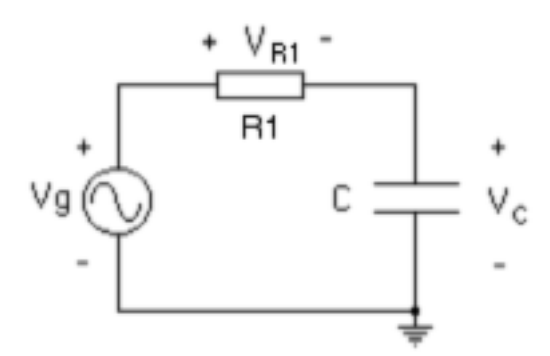

Figura 4.1. Circuito RC

**NOTA 1: En el laboratorio debe disponer de los archivos de SPICE elaborados por Ud.** 

**NOTA 2: Recuerde traer papel milimetrado al laboratorio o algún dispositivo que le permita tomar fotos de la pantalla del osciloscopio.**

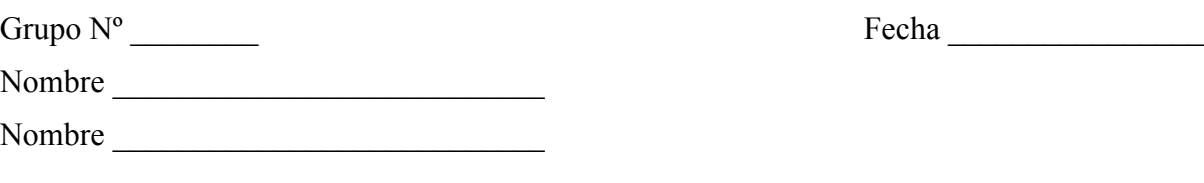

# **EC1281 Trabajo de Laboratorio Práctica Nº 4**

- 1.- Recuerde que al entrar al laboratorio tiene que llenar la hoja de asistencia.
- 2.- Encienda su mesón de trabajo. Si al iniciar la práctica encuentra faltas ó fallas en el equipo o en partes del mesón de trabajo que le corresponde, notifíquelo inmediatamente al profesor.
- 3.- Al inicio de la sesión su profesor le va a dar una charla demostrativa sobre el osciloscopio analógico, que va a incluir los conceptos listados a continuación

# **Nota: Es conveniente dividir a los estudiantes en dos grupos. Mientras uno de los grupos atiende a la presentación del profesor, el otro puede ir estudiando el osciloscopio digital, a partir del punto 5.**

Amplificador vertical y su ajuste externo mediante el selector de volt/div (entradas para dos canales y conexión DC, AC y GND).

Sección de generador de barrido (sweep) y su ajuste mediante el selector de sec/div

Sección de disparo (trigger) y su ajuste para poder observar las formas de onda estables.

 $\_$  , and the contribution of the contribution of the contribution of the contribution of  $\mathcal{L}_\text{max}$ 

 $\_$  , and the contribution of the contribution of the contribution of the contribution of  $\mathcal{L}_\text{max}$  $\_$  , and the contribution of the contribution of the contribution of the contribution of  $\mathcal{L}_\text{max}$  $\_$  , and the contribution of the contribution of the contribution of the contribution of  $\mathcal{L}_\text{max}$  $\_$  , and the contribution of the contribution of the contribution of the contribution of  $\mathcal{L}_\text{max}$  $\_$  , and the contribution of the contribution of the contribution of the contribution of  $\mathcal{L}_\text{max}$  $\_$  , and the contribution of the contribution of the contribution of the contribution of  $\mathcal{L}_\text{max}$  $\_$  , and the contribution of the contribution of the contribution of the contribution of  $\mathcal{L}_\text{max}$  $\mathcal{L}_\mathcal{L} = \{ \mathcal{L}_\mathcal{L} = \{ \mathcal{L}_\mathcal{L} = \{ \mathcal{L}_\mathcal{L} = \{ \mathcal{L}_\mathcal{L} = \{ \mathcal{L}_\mathcal{L} = \{ \mathcal{L}_\mathcal{L} = \{ \mathcal{L}_\mathcal{L} = \{ \mathcal{L}_\mathcal{L} = \{ \mathcal{L}_\mathcal{L} = \{ \mathcal{L}_\mathcal{L} = \{ \mathcal{L}_\mathcal{L} = \{ \mathcal{L}_\mathcal{L} = \{ \mathcal{L}_\mathcal{L} = \{ \mathcal{L}_\mathcal{$  $\mathcal{L}_\mathcal{L} = \{ \mathcal{L}_\mathcal{L} = \{ \mathcal{L}_\mathcal{L} = \{ \mathcal{L}_\mathcal{L} = \{ \mathcal{L}_\mathcal{L} = \{ \mathcal{L}_\mathcal{L} = \{ \mathcal{L}_\mathcal{L} = \{ \mathcal{L}_\mathcal{L} = \{ \mathcal{L}_\mathcal{L} = \{ \mathcal{L}_\mathcal{L} = \{ \mathcal{L}_\mathcal{L} = \{ \mathcal{L}_\mathcal{L} = \{ \mathcal{L}_\mathcal{L} = \{ \mathcal{L}_\mathcal{L} = \{ \mathcal{L}_\mathcal{$  $\_$  , and the contribution of the contribution of the contribution of the contribution of  $\mathcal{L}_\text{max}$ 

Procedimiento para medir un voltaje DC.

Procedimiento para medir un voltaje AC.

Procedimiento para medir la frecuencia de una señal.

Procedimiento para medir el desfasaje entre dos señales sobre un circuito RC.

Anote sus observaciones sobre esta presentación.

4.- Registre los datos básicos del osciloscopio analógico

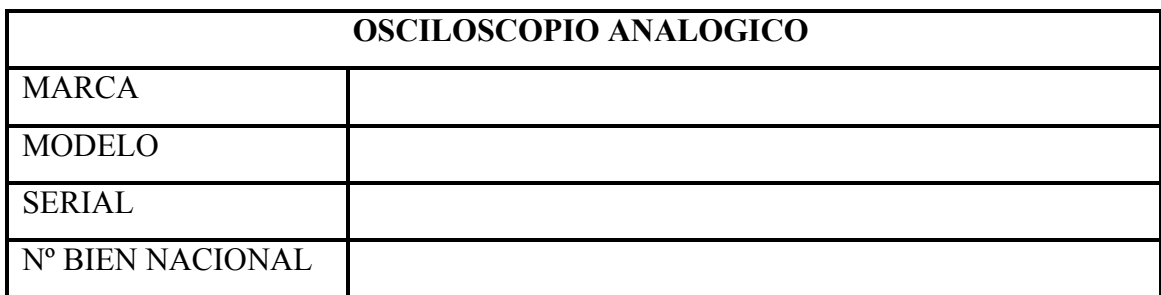

5.- Examine el osciloscopio digital que tiene a su disposición y registre los datos básicos del mismo.

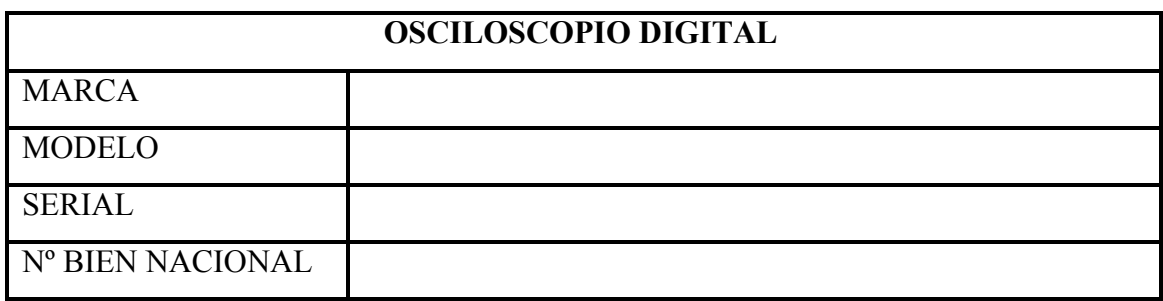

- 6.- Coloque las dos puntas de prueba del osciloscopio en sus conectores. Coloque sus switches de atenuación en X10.
- 7.- Identifique el Interruptor de encendido/apagado, encienda el osciloscopio e identifique los controles listados a continuación. Para cada punto analizado, puede consultar los manuales de referencia de los Osciloscopios digitales (TDS1000 y TDS1000B por ejemplo), disponibles en la página web de la asignatura.
	- 7.1.- Sección de Presentación
		- 7.1.1- Pantalla, que incluye el área de informaciones alrededor de la misma.
		- 7.1.2- Cinco botones de opciones (sin identificación específica) colocados a la derecha de la pantalla, cuya identificación aparece en la pantalla, según sea el caso. Los Manuales de los osciloscopios digitales hacen referencia a estos botones denominándolos "Option Buttons", Screen Buttons", Side-menu Buttons" o "Soft Keys". Busque en el Manual la explicación detallada de los diferentes métodos usados para presentar las opciones del menú correspondiente, que incluyen Selección de página (Page selection), Lista circular (Circular List), Acción (Action) y Relación directa (Radio).

Sobre la pantalla aparece la marca y el modelo del osciloscopio, así como su ancho de banda expresado en Mhz y la relación de muestreo (Sample rate) expresada en GS/s (Giga Samples/sec).

7.2.- Sección del Amplificador Vertical. El osciloscopio tiene dos canales verticales, cada uno de los cuales cuenta con los siguientes controles:

- 7.2.1- Conector del canal (CH1, CH2).
- 7.2.2- Perilla de selección por pasos VOLTS/DIV.
- 7.2.3- Perilla de ajuste para el control de posición de la señal del canal en pantalla (POSITION). En los modelos TDS1000 estas perillas tienen una función secundaria cuando se usan los cursores y un indicador luminoso (CURSOR 1, CURSOR 2) que se enciende para indicar que se está en la función secundaria. En los modelos TDS1000B los cursores se mueven con una perilla especial multifunción, ubicada en la parte superior.
- 7.2.4- Botón de selección del MENÚ del canal (CH1 MENU, CH2 MENU).
- 7.2.5- Botón de selección de las FUNCIONES MATEMÁTICAS (MATH MENU), ubicado entre los dos canales.
- 7.3.- Sección del Amplificador Horizontal
	- 7.3.1- Conector para disparo externo (EXT TRIG).
	- 7.3.2- Perilla de selección por pasos SEC/DIV.
	- 7.3.3- Perilla de ajuste para el control de posición horizontal de las señales (POSITION) Esta perilla tiene un botón de control asociado para ubicar la referencia en cero (SET TO ZERO) y en los modelos TDS1000 una función secundaria para poder seleccionar diferentes ítems cuando se usa el menú de Ayuda (HELP SCROLL). Hay un indicador luminoso que se enciende para señalar que se está en la función secundaria. En los osciloscopios de la serie 1000B se usa la perilla multifunción.
	- 7.3.4- Botón de selección del MENÚ HORIZONTAL (HORIZ MENU).
- 7.4.- Sección de Disparo (TRIGGER)
	- 7.4.1- Perilla de ajuste (LEVEL) para seleccionar el nivel en que ocurre el disparo. Esta perilla tiene un indicador luminoso (USER SELECT) que se enciende cuando se está utilizando la función del menú que permite al usuario seleccionar el nivel de disparo. Asociado a esta perilla hay un botón de NIVEL DE DISPARO AL 50% (SET TO 50%) para forzar esta selección.
	- 7.4.2- Botón de selección del MENÚ DE DISPARO (TRIG MENU).
	- 7.4.3- Botón de FORZAR DISPARO (FORCE TRIG).
	- 7.4.4-Botón de VER LA SEÑAL DE DISPARO en la pantalla (TRIG VIEW).

 Para la serie TDS1000, en esta sección también se encuentra el botón de prueba de las puntas del osciloscopio (PROBE CHECK) y el conector para calibrar las puntas de prueba (PROBE COMP 5V@1kHz). La serie TDS1000B tiene estos controles al lado de la pantalla.

7.5.- Sección de botones de selección de las diferentes funciones generales. Se encuentra en la parte superior derecha del osciloscopio y su manejo permite utilizar al máximo todas las ventajas que ofrece este instrumento.

- 7.5.1- Botón de selección del MENÚ SAVE/RECALL (GUARDAR/LLAMAR).
- 7.5.2- Botón de selección del MENÚ MEASURE (MEDIDAS). .
- 7.5.3- Botón de selección del MENÚ ACQUIRE (ADQUISICIÓN).
- 7.5.4- Botón de selección del MENÚ UTILITY (UTILIDADES).
- 7.5.5- Botón de selección del MENÚ CURSOR (CURSORES).
- 7.5.6- Botón de selección del MENÚ DISPLAY (PRESENTACIÓN).
- 7.5.7- Botón de selección del MENÚ HELP (AYUDA)
- 7.5.8- Botón DEFAULT SETUP (VALORES INICIALES).

7.5.9- Botón AUTOSET (AUTOCONFIGURAR).

7.5.10- Botón PRINT (IMPRIMIR).

- 7.5.11- Botón RUN/STOP (ACTIVAR/PARAR), relacionado con el botón SINGLE SEQ (SOLO UNA SECUENCIA)
- 8.- Prueba inicial de funcionamiento el osciloscopio: Presione el botón DEFAULT SETUP. El osciloscopio automáticamente comienza la prueba por el canal 1. Conecte ambos terminales de la punta de CH1 (con el selector en X10) a los correspondientes conectores de PROBE COMP y presione el botón AUTOSET. Debe aparecer en la pantalla una señal cuadrada de 5 Vpico y 1 kHz, lo cual indica el correcto funcionamiento del canal 1. Presione dos veces el botón de selección de menú del canal 1, CH1 MENU, para salir de la prueba del canal 1 y presione el botón de selección de menú del canal 2, CH2 MENU, para realizar la misma prueba con este canal.
- 9.- Determine la gama, las escalas, y la resolución y sensibilidad de cada una de dichas escalas para el canal 1 (CH1) del osciloscopio con la punta de atenuación X1.

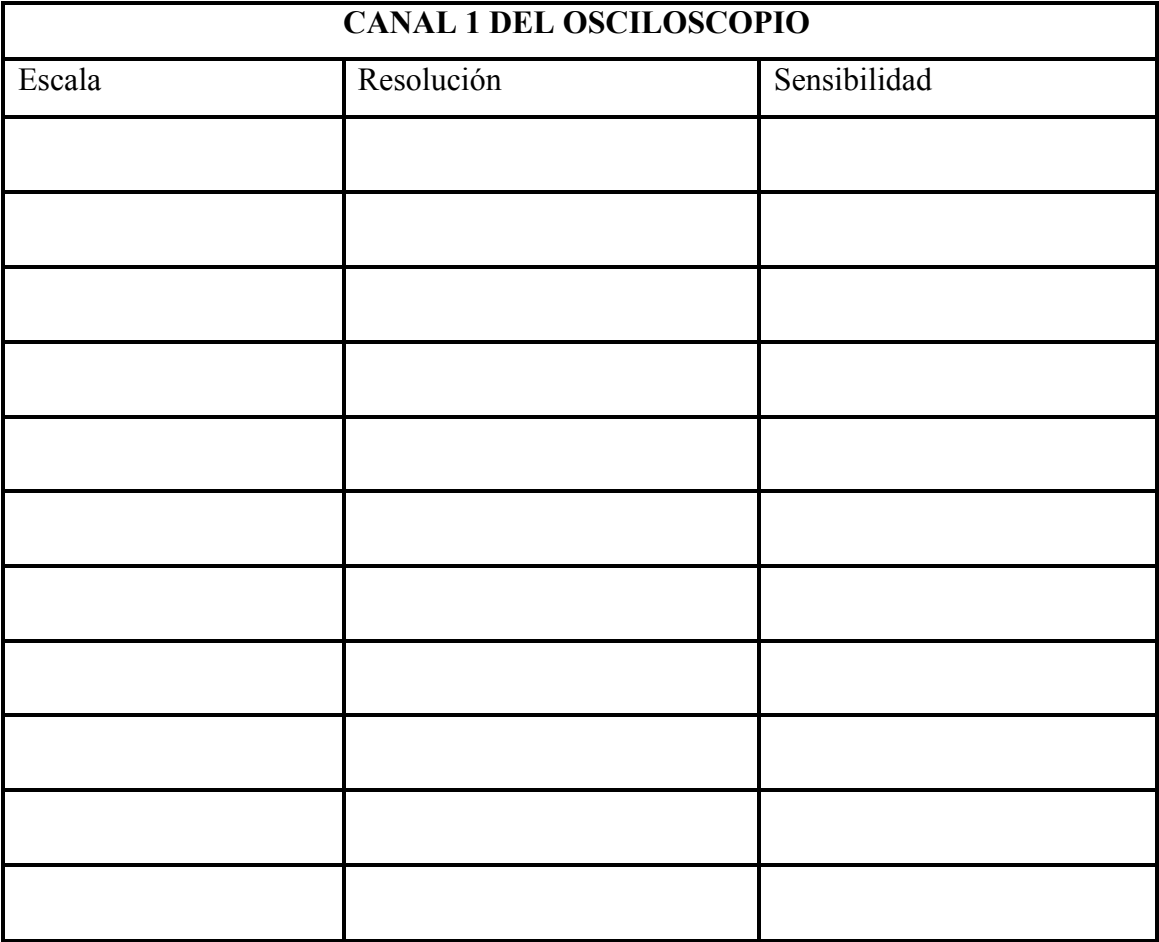

10.- Pruebas sobre las puntas: La rutina "Probe Check Wizard" verifica si cada punta de prueba del osciloscopio está bien conectada, bien compensada y con la atenuación igual a la elegida en el menú del canal correspondiente. Para ello presione el botón PROBE CHECK. Si todo está bien, el osciloscopio lo indica. En caso contrario, aparecerán instrucciones en la pantalla. Esto debe hacerse cada vez que se conecte una punta de prueba. Es importante tener presente que cuando se selecciona la atenuación de una punta de prueba en X1, el ancho de banda del canal correspondiente queda limitado a 7 Mhz, en lugar de los 20Mhz disponibles cuando se usa la atenuación X10.

11.- Con el canal 1 (CH1) del osciloscopio y un multímetro digital verifique dos valores de voltaje de la fuente DC positivos y dos negativos. Ajuste las perillas del osciloscopio para lograr este objetivo. Calcules los errores porcentuales entre las mediciones, tomando las lecturas del multímetro como los valores verdaderos.

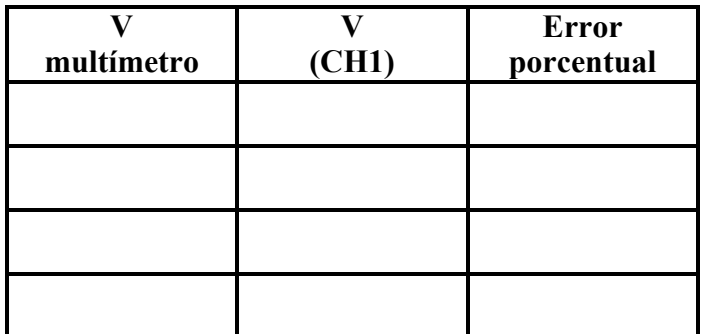

- 12.- Identifique los controles del generador de funciones que cumplen las siguientes funciones:
	- 12.1.- Control para encender y apagar el generador.
	- 12.2.- Conector para la señal de salida del generador.
	- 12.3.- Controles para seleccionar diferentes formas de onda.
	- 12.4.- Selector de décadas y perilla para variar la frecuencia de la señal de salida.
	- 12.5.- Perilla para variar la magnitud de la señal de salida.
	- 12.6.- Selectores para aplicar atenuación adicional la señal de salida.
	- 120.7.- Perilla para variar el nivel de la señal DC que se agrega a la salida del generador (OFFSET).
- 13.- Encienda el generador de funciones y obtenga a su salida (Vg) una onda sinusoidal con los parámetros indicados por su profesor.

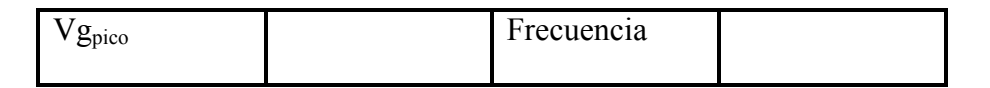

14.- Presentación y mediciones de formas de onda con el osciloscopio digital usando las calibraciones de las escalas: Introduzca la salida del generador de funciones en los dos canales, pulse el botón AUTOSET y realice los ajustes necesarios para observar ambas señales simultáneamente, una en la parte superior de la pantalla y la otra en la inferior. Observe cuidadosamente la información que está alrededor de la pantalla, para identificar fundamentalmente la ubicación de la calibraciones de los canales verticales, la calibración del eje horizontal, la posición del nivel de referencia de cada canal, la información sobre si un canal está invertido o no, la información sobre el canal que se está tomando para establecer el disparo (Trigger) y la forma de adquisición de las señales, entre otras. Utilice los Manuales de los osciloscopios disponibles en el Material de Apoyo en la página web de la asignatura para identificar los iconos utilizados alrededor de la pantalla. Luego, deje en pantalla solamente el canal 1, presione CH1 MENU y analice las diferentes opciones que puede seleccionar.

Finalmente aplique componente DC a la señal producida por el generador utilizando el control de OFFSET del generador y observe dicha señal en la pantalla cuando selecciona acoplamiento DC y acoplamiento AC en el menú del canal 1.

15.- Mediciones utilizando los cursores: Utilice los cursores disponibles para realizar las mediciones de voltaje y frecuencia con mayor precisión. Para ello pulse el menú CURSOR y siga las instrucciones indicadas en el ejemplo descrito en el Manual del osciloscopio que está utilizando. Registre en la siguiente tabla los valores correspondientes.

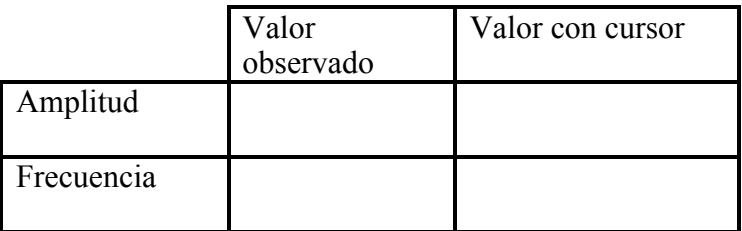

16.- Una vez que su profesor le haya hecho una presentación del osciloscopio analógico, encienda el osciloscopio analógico que tiene disponible (o utilice el osciloscopio disponible en el área de trabajo). Con la punta de prueba del osciloscopio conectada a la salida del generador, **cuidando de colocar la tierra del osciloscopio en la tierra del generador**, obtenga las formas de onda listadas a continuación en la pantalla del osciloscopio, y para cada una de ellas, haga un diagrama de la forma de onda observada en papel milimetrado, o tome una foto de la pantalla del osciloscopio, o copie el archivo correspondiente en un pen-drive, anotando cuidadosamente el tipo de acoplamiento utilizado (DC o AC), las escalas tanto del amplificador vertical como del horizontal e identificando el punto donde se encuentra la referencia de tierra.

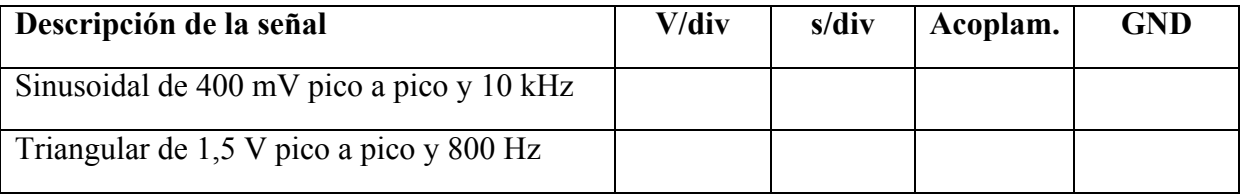

17.- Con la punta de prueba del osciloscopio digital conectada a la salida del generador, **cuidando de colocar la tierra del osciloscopio en la tierra del generador**, obtenga las formas de onda listadas a continuación en la pantalla del osciloscopio, y para cada una de ellas, haga un diagrama de la forma de onda observada en papel milimetrado, o tome una foto de la pantalla del osciloscopio, o copie el archivo correspondiente en un pen-drive, anotando cuidadosamente el tipo de acoplamiento utilizado (DC o AC), las escalas tanto del amplificador vertical como del horizontal e identificando el punto donde se encuentra la referencia de tierra.

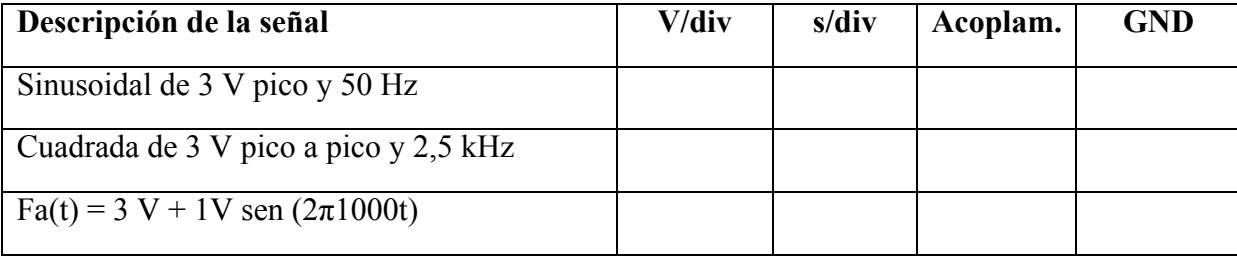

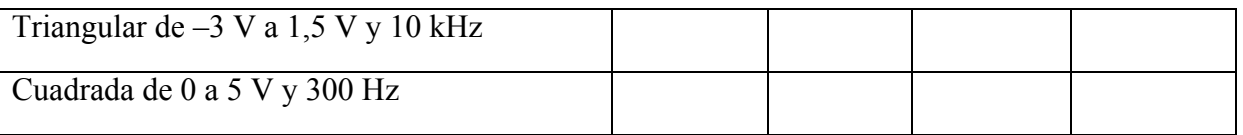

18.- Haga el esquema del circuito de la Figura 4.1 con los valores indicados por su profesor e incluya la ubicación de las puntas de prueba del osciloscopio para poder observar el voltaje del generador y el voltaje sobre el condensador.

19.- Monte el circuito, aplique la señal de voltaje con las características utilizadas en la simulación de SPICE y ajuste el osciloscopio digital para observar aproximadamente tres ciclos de las señales, haga un diagrama de la forma de onda observada en papel milimetrado, o tome una foto de la pantalla del osciloscopio, o copie el archivo correspondiente en un pen-drive, anotando cuidadosamente el tipo de acoplamiento utilizado (DC o AC), las escalas tanto del amplificador vertical como del horizontal y la ubicación de la referencia de tierra. Registe los valores solicitados en las siguientes tablas.

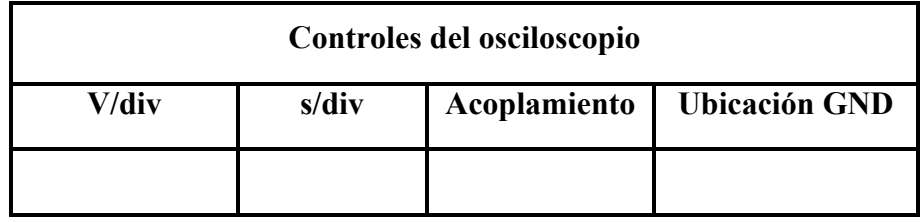

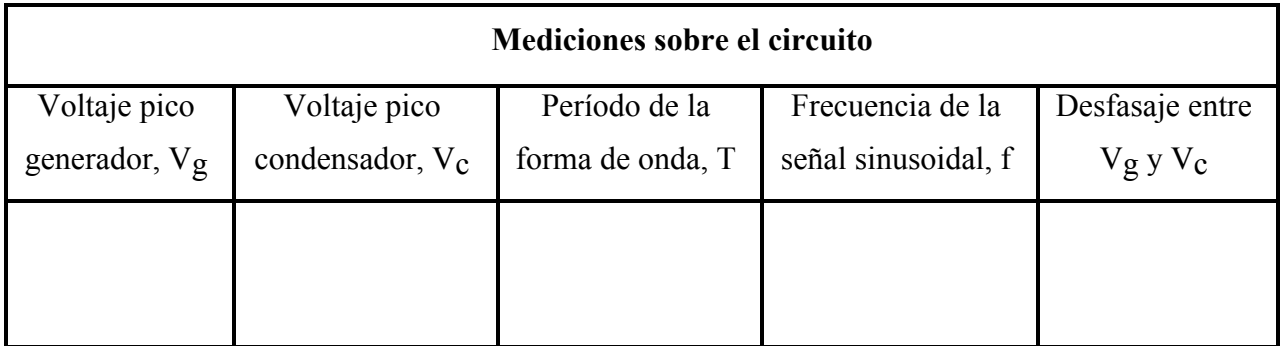

20.- Al finalizar la práctica, muéstrele a su profesor todas las anotaciones de las medidas realizadas.

21.- Ordene el mesón antes de retirarse del aula, incluyendo las sillas.

22.- Recuerde anotar la hora de salida en la carpeta de asistencia.

#### **Informe**

Todo Informe debe atenerse a las normas generales establecidas, y por lo tanto debe estar compuesto por las siguientes secciones: Página de Presentación, Resumen, Índice, Marco Teórico, Metodología, Resultados, Análisis de Resultados, Conclusiones, Bibliografía y Anexos.

I.-En el Marco Teórico, haga un resumen sobre las características más importantes de los osciloscopios digital y analógico y del generador de funciones.

II.-En la Metodología:

- a) Describa muy brevemente los procedimientos para medir las amplitudes de las señales tanto continuas como alternas.
- b) Describa muy brevemente el procedimiento para medir la frecuencia de las señales periódicas observadas en la pantalla del osciloscopio utilizando la calibración de tiempo del eje horizontal.
- c) Describa muy brevemente el procedimiento para medir el desfasaje entre dos señales, cuando ambas están referidas a la tierra del circuito (caso del voltaje de la fuente Vg y el voltaje en el condensador  $V<sub>C</sub>$ ) y cuando una de ellas no está referida a la tierra del circuito (caso del voltaje en la resistencia  $V_R$  y el voltaje en el condensador  $V<sub>C</sub>$ ).

III.-En los Resultados, coloque los datos obtenidos en el laboratorio.

IV.-En el Análisis de Resultados, compare los resultados obtenidos en el circuito RC con los de la simulación y justifique las diferencias.

V.-En las Conclusiones:

- a) Escriba sus conclusiones con respecto a la precisión de las medidas de voltaje DC tomadas con el osciloscopio (utilizando como referencia la información del punto 9 del trabajo de Laboratorio), y de la exactitud del osciloscopio, a partir de los datos del punto 11 del trabajo del Laboratorio.
- b) Escriba sus conclusiones con respecto a la precisión de las medidas de voltaje AC tomadas con el osciloscopio digital cuando se utilizan los cursores.
- c) Escriba sus conclusiones con respecto a la precisión de las medidas de desfasaje tomadas con el osciloscopio, utilizando como dato la resolución de la escala horizontal para la selección de tiempo por división con la que realizó la medición bajo análisis.
- d) Escriba sus conclusiones sobre la utilidad de poder realizar mediciones con acoplamiento DC y AC.
- e) Escriba sus conclusiones generales sobre el trabajo realizado.

# **Bibliografía**

1.- Laboratorios de Circuitos Electrónicos, Guía Teórica versión electrónica, ubicada en la página web del laboratorio C, http://www.labc.usb.ve, enlace a "Páginas web de Asignaturas", EC1281- Laboratorio de Mediciones Eléctricas 2013.